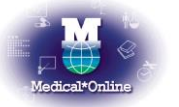

メディカルオンライン トライアルご利用案内

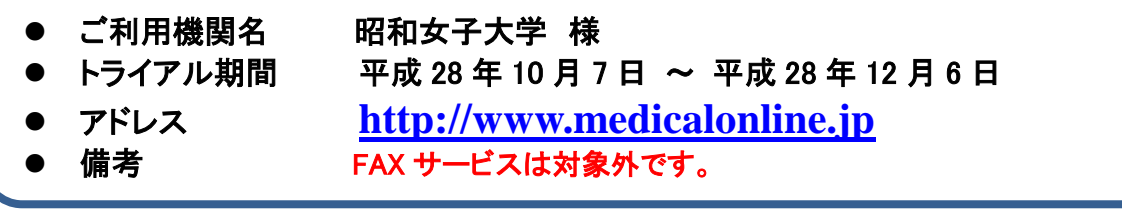

## ◆ ご利用例 「文献 」を探す◆

1. 画面上部のタブから「文献」を選択し、検索を行います。

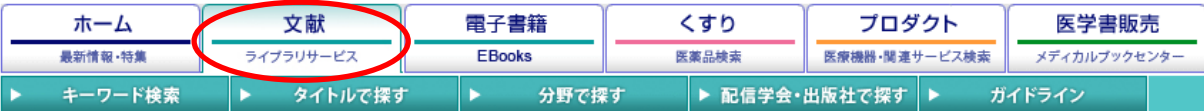

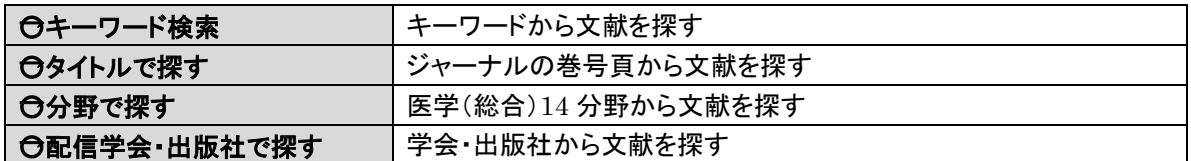

2. 検索結果が表示されますので、リンク(下記)を選択しクリックします。

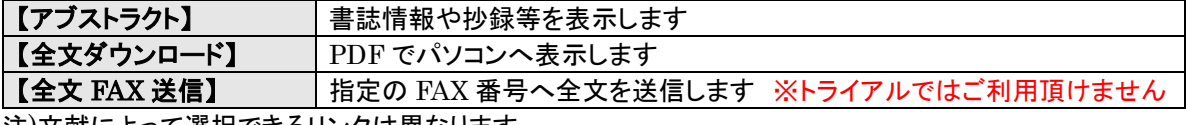

注)文献によって選択できるリンクは異なります。

「電子書籍」「くすり」「プロダクト」も「文献」を探す場合と同じようにご利用いただけます。 「文献」「電子書籍」のページから利用マニュアルがダウンロードできます。

## ◆ リンクサービスについて ◆

医中誌 Web/JDreamⅢをご採用のお客様はリンクサービスをご利用頂くことが可能です。

・ 【医中誌 Web の場合】 検索結果に <mark>メデカルオラク</mark> が表示された文献は、メディカルオンラインで全 文を入手することが可能です。(アイコンをクリックして下さい)

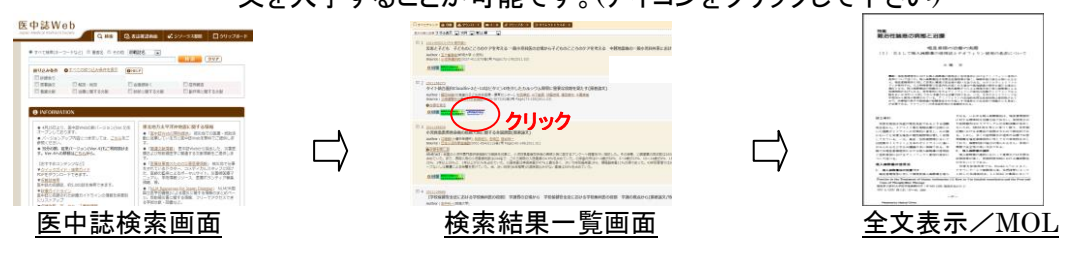

JDreamⅢでも同様にご利用頂けます。

## ◆ ご注意事項 ◆

ŕ

 $\overline{\phantom{0}}$ 

注) 特定の雑誌を巻号まとめて大量にダウンロードすること、プラグイン等を使用して機械的にダウンロード することは禁止しております。

配信元:株式会社メテオ TEL:03-5577-5877 FAX:03-5577-5878 MAIL:info@medicalonline.jp